## **INSTRUKCJA 4**

## Temat: **Posłuchaj i powiedz.**

Dzięki odpowiedniemu oprogramowaniu komputery i smartfony potrafią rozpoznawać mowę. Na tej zasadzie działa wyszukiwanie głosowe oferowane przez przeglądarkę Google Chrome. Zapoznaj się z tą funkcją przeglądarki, kierując się poniższymi wskazówkami.

## ROZPOZNAWANIE MOWY

¥.

Niestety, rozpoznawanie mowy w języku polskim nie jest jeszcze dostępne w systemie Windows. Technologia ta jest lepiej rozwinieta w tabletach i smartfonach. Poczatkowo pozwalała na głosowe wywoływanie połaczenia telefonicznego. Obecnie została zastosowana przez firme Google w systemie Android oraz w wyszukiwarce Chrome. I działa już całkiem dobrze.

Otwórz nową kartę w Google Chrome na tablecie lub smartfonie.

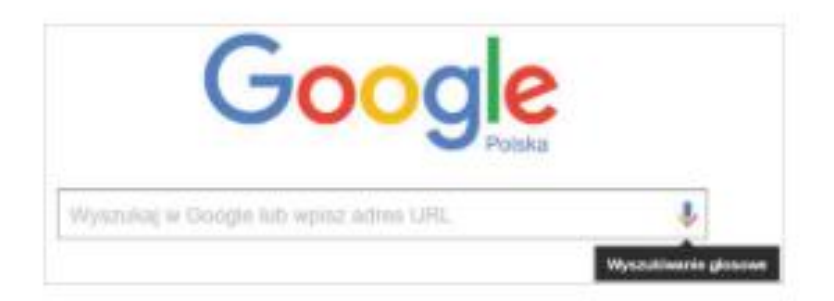

Kliknij ikone mikrofonu i powiedz głośno i wyraźnie: "rozpoznawanie mowy" (8). Wyszukiwarka rozpozna wypowiedziany tekst i po chwili wyświetli wyszukane strony WWW.

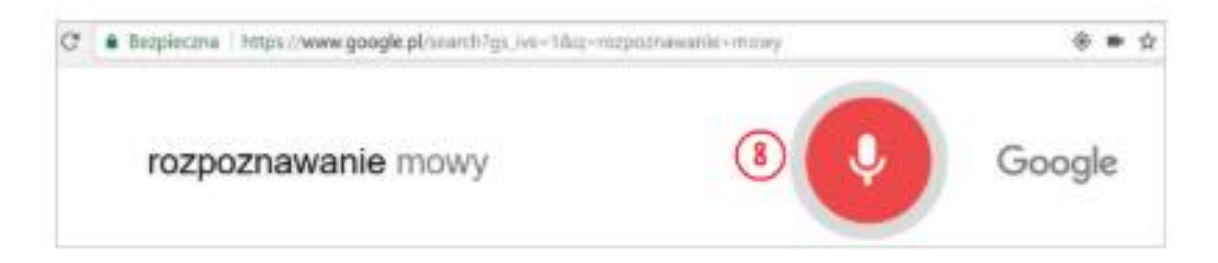

■ W podobny sposób wyszukaj nazwe swojej miejscowości. Jeśli zrobisz to na smartfonie, prawdopodobnie usłyszysz automatycznie odczytane informacje na podany temat z Wikipedii - czyli zadziała system syntezy mowy.

## Aby dobrze zapoznać się z funkcją rozpoznawania mowy wykonaj zadanie (PAMIETAJ zadanie wykonujemy na smartfonie lub tablecie).

Zbadaj możliwości rozpoznawania mowy na tablecie lub smartfonie. Uruchom Google Chrome, kliknij ikone mikrofonu na pasku wyszukiwania i sprawdź, jakie beda efekty dla nastepujących zdań:

- Napisz SMS do ... (tu podaj imie).
- · Zadzwoń do mamy.
- · Otwórz przeglądarkę.
- · Otwórz sklep Play.
- · Otwórz aplikacje Messenger.
- · Sprawdź, która godzina.
- Gdzie iestem?
- · Jak dojść do ... (tu podaj adres)?
- Gdzie jest Zakopane?
- · Jaka wysokość ma Mount Everest?
- · Znajdź najbliższe kino.
- · Pierwszy dzień wiosny.
- · Pogoda w Warszawie.
- · W co się bawić?

Zadania nie należy wysyłać do nauczyciela. Należy tylko zapoznać się z tematem i wykonać omówione w nim ćwiczenia. Na realizację tematu masz czas do 11 maja.